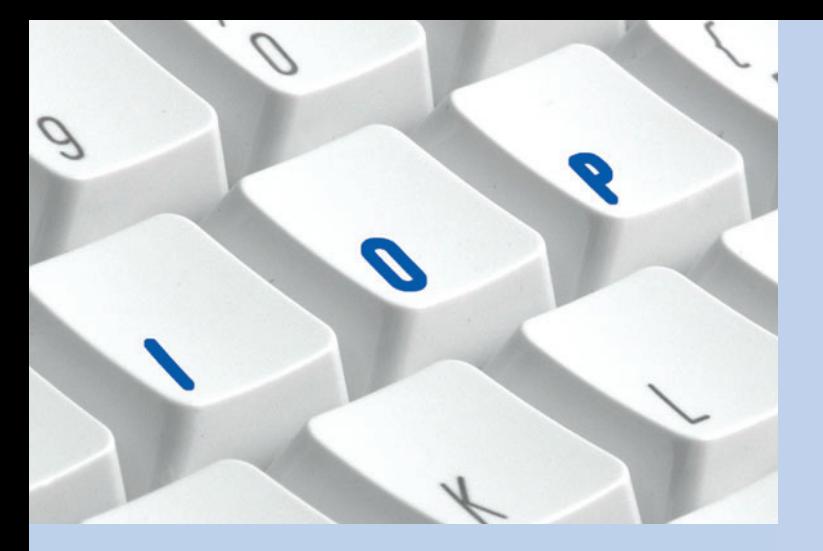

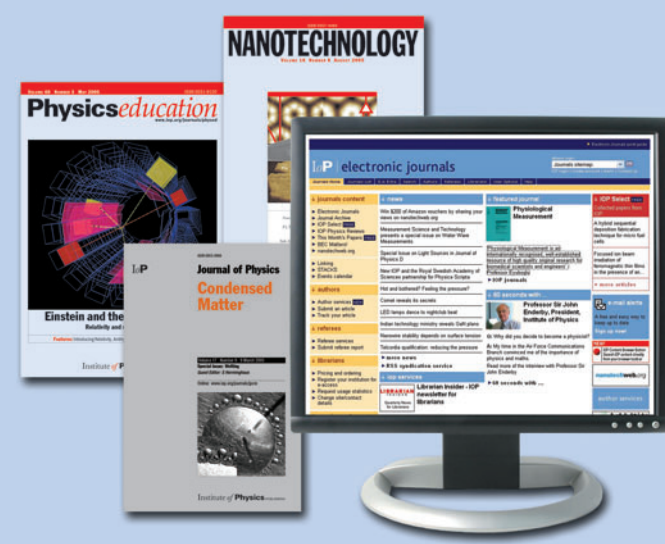

# IOP Journals User Guide

Keep this quick guide handy  $-$  it is a helpful reference for our Electronic Journals service, including:

- Browsing
- Searching
- References and citing article links
- User options

#### journals.iop.org

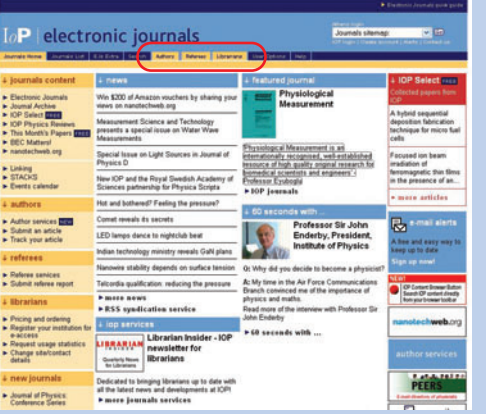

This is the gateway to our service. Full of useful links and information, it is a great page for you to bookmark.

*If you are an Author, Referee or Librarian, we have created special channels just for you.*

## Journal list

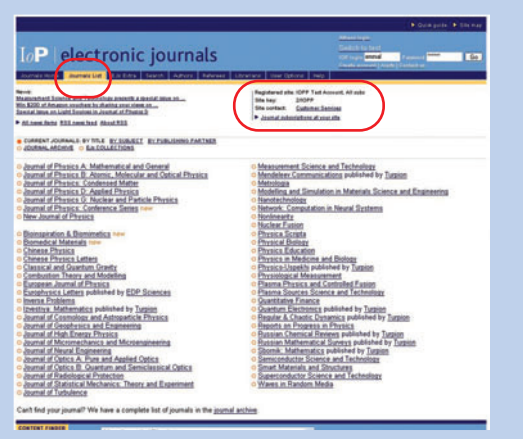

Links to all of our current journals can be found here. Find out which journals you have full access to by selecting the 'Journal subscriptions at your site' link. If you don't have access to certain titles, you can buy papers online and/or complete a form to recommend the journals to your organization.

*The IOP Journal Archive contains links to all of the journals we've ever published, back to 1874.* 

### Journal homepages

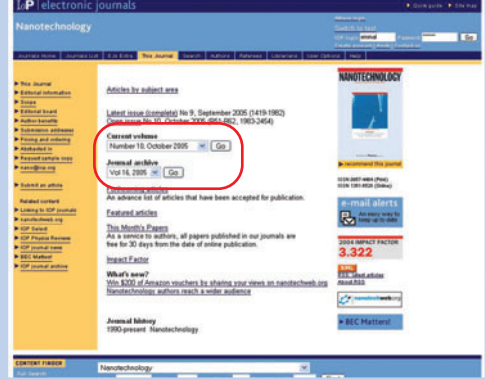

Each journal has a homepage. From here you can find all of the information you need about the title, plus access the content. Either go to the latest issue and volume, or select a back issue from the journal archive, to take you through to the Table of Contents.

*Why not bookmark the homepages of your preferred IOP Journals today?*

#### Tables of Contents pages

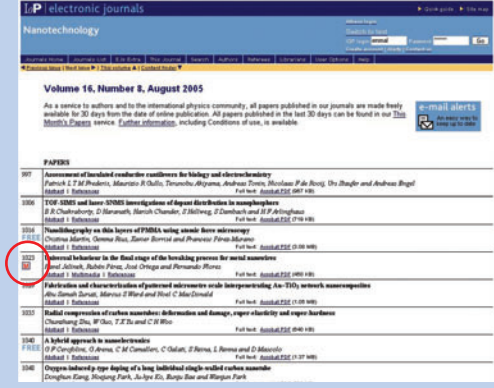

From the Tables of Contents you can access the abstracts or go directly to the full text. If a multimedia file has been submitted to accompany a paper, you will see a link to it on the abstract page. Multimedia files can include video clips, animation, experimental data and supplementary figures.

*If you don't have full text access through a subscription, you can purchase papers online by selecting the Full text PDF links.*

## Institute of **Physics** PUBLISHING

#### **Abstracts**

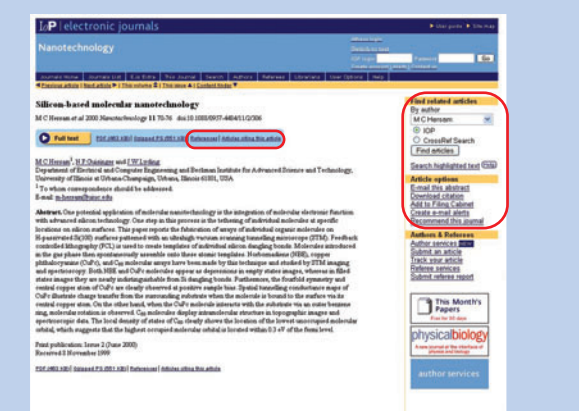

Our Abstract pages contain summaries of each paper and links to the full text. They also provide links to a range of useful tools which will enable you to:

- Link to the paper's references
- •Link to papers that have cited the article since it was published
- E-mail or download the abstract
- •Find related articles by the same author

#### Searching and clustering

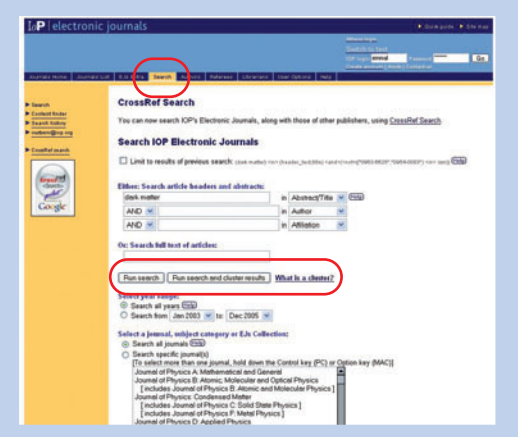

You can search our papers' abstracts (including titles and author names) or search the full text. You also have the option to cluster your search results by subject to find articles of interest easily.

*There are options to limit your search by year range – this is useful as IOP Journals go back to 1874!*

## Search results

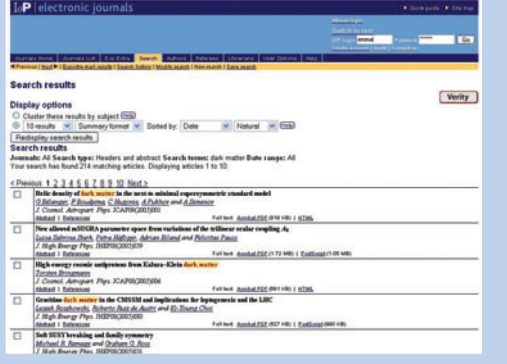

When you run a search, the results are displayed in date order (the default setting). From your results, you can access the papers. At the end of the Search results page there are tools for exporting or e-mailing your results, so you can keep a permanent record.

*You can also save your searches for later visits.*

#### User options

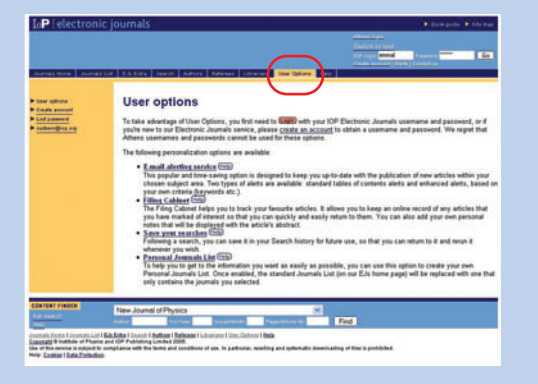

You can take advantage of our free personalization options including e-mail alerting and saved searches. To do this, you need a username and password. If you don't already have these, you can get them by creating an account at www.iop.org/EJ/passwd, which only takes a minute. Our e-mail alerting service will help you keep up to date with your area of interest. You can choose to receive the Tables of Contents as soon as issues are published online, or create an alert based on author names or keywords.

*Our e-mail alerting service is free – you don't need to have journal subscriptions to use it!*

#### Further information

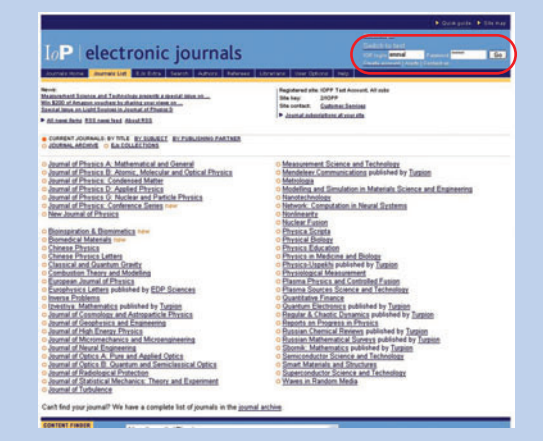

Help is available in the top-right corner of every page in our service. Our Customer Services team is also here to help you. If you have any questions relating to our online journals, you can e-mail them at custserv@iop.org.

#### Username and password

You can make a note of your username and password here:

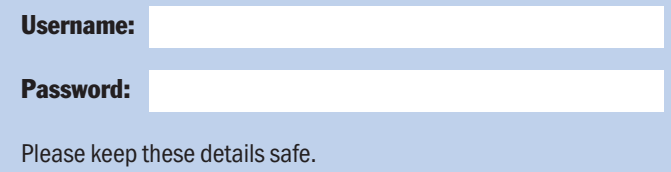

If you don't already have a username and password, create them at www.iop.org/EJ/passwd

For a more detailed guide please visit www.iop.org/journals/guide